# **ISOCON-6**

# **24V AC or DC POWERED ISOLATING SIGNAL CONVERTER**

Whilst every effort has been taken to ensure the accuracy of this document, we accept no responsibility for damage, injury, loss or expense resulting from errors or omissions, and reserve the right of amendment without notice.

Industrial Interface

This document may not be reproduced in any way without the prior written permission of the company.

June 2007

# **CONTENTS**

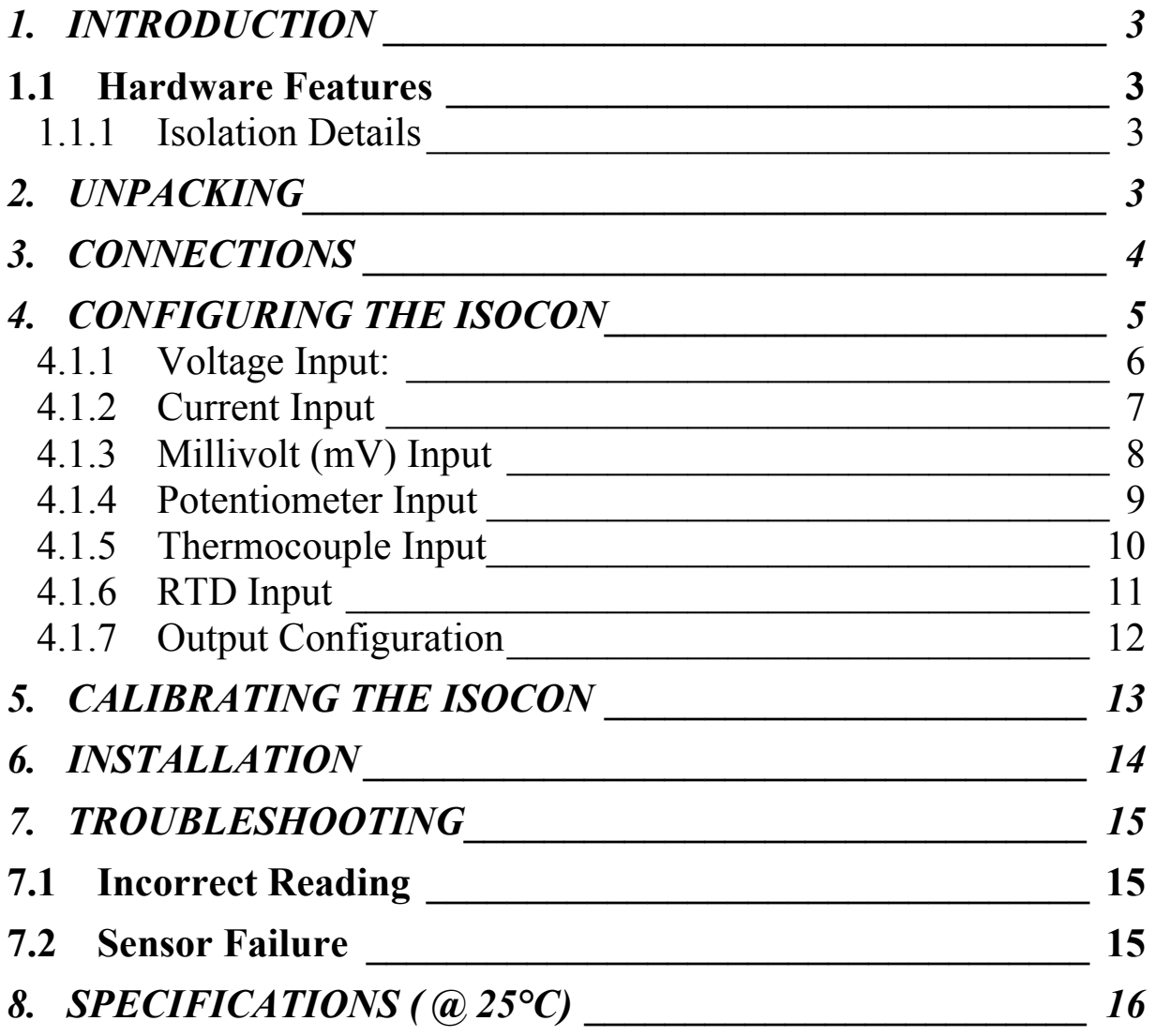

Industrial Interface Ltd, Signal House, Unit 15, Alstone Lane Trading Estate Alstone Lane, Cheltenham, Gloucestershire, GL51 8HF Tel: 01242 251794, Fax: 01242 571683 sales@industrialinterface.co.uk www.industrialinterface.co.uk

### <span id="page-2-0"></span>**1. INTRODUCTION**

### **1.1 Hardware Features**

The ISOCON-6 is a universal input Isolating Signal Converter. It can accept virtually every type of analogue input signal from millivolts to 40Vdc, mA, thermocouples, RTD's etc. It also produces 3 types of analogue output; voltage, mA source, or mA sink.

The unit can be powered by any DC voltage between 12 and 36Vdc or 12 and 32Vac. For mains AC voltage the ISOCON-3 is available which can be powered from any supply from 90Vac to 264Vac at 50 or 60Hz.

The instrument is packaged in a very compact 12.5mm wide enclosure which can be mounted on standard TS35 DIN-rail.

The unit can also be equipped with 1 digital output which can be either a relay or an open collector output, or a second analogue output (see DUALCON-6). Note, units with above options are housed in a 17.5mm wide box.

#### **1.1.1 Isolation Details**

The ISOCON-6 has full 3 port isolation of 1000V between the Input Stage, Output Stage and Power Supply for functional reasons.

#### **2. UNPACKING**

The instrument should be carefully inspected for signs of damage which may have occurred in transit. In the unlikely case that damage has been sustained, DO NOT use the instrument, but please retain all packaging for our inspection and contact your supplier immediately.

The instrument comes with the following items as standard:

- 1 Isocon-6 Isolating Signal Converter
- 1 Isocon-6 User Guide

If the instrument has been factory configured the input and output details will be listed on the Serial number label on the side of the unit. If this label is blank then the unit will be set to its default configuration which is 4-20mA input and 4- 20mA source output. Please check that the details on the side label are correct, especially the power supply voltage.

If re-configuration is required please refer to Section 4 of this manual.

# <span id="page-3-0"></span>**3. CONNECTIONS**

The ISOCON is housed in a compact DIN rail mounting enclosure, with 8 terminals, arranged in 4 rows of 2 terminals. Two rows are at the top of the front panel and 2 rows are at the bottom. All the sensor input terminals are on the bottom rows and the power supply and analogue outputs are on the top terminals.

The diagram below shows how to connect all the different input, output and power supply types.

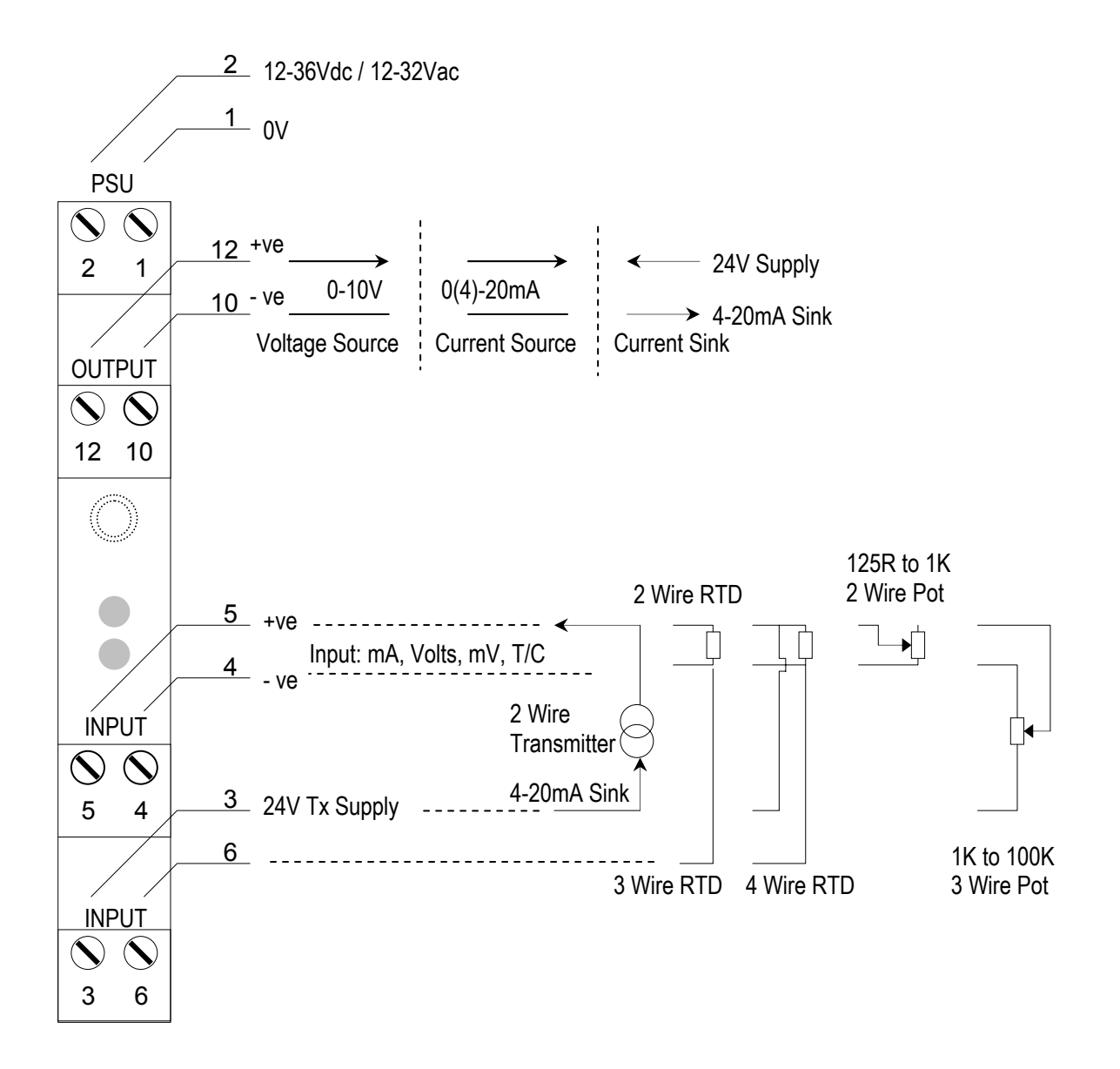

# <span id="page-4-0"></span>**4. CONFIGURING THE ISOCON**

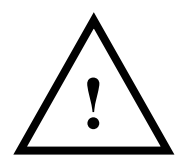

# **! WARNING ! DO NOT OPEN UNIT OR ADJUST SWITCHES WITH ! POWER SUPPLY, INPUT OR OUTPUT CONNECTED**

The ISOCON is an extremely versatile device which can support many different types of input. The unit is configured by turning the power off, selecting the internal switch settings required and turning the power back on.

To open the Isocon, 2 catches just below the outer terminal blocks must be pushed in gently, one at a time. The front of the case can then be pulled and the unit will come out of the box.

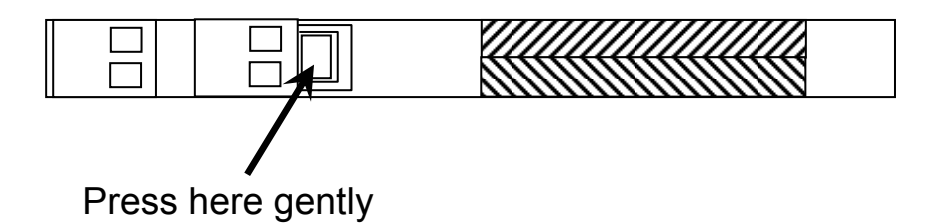

There are 3 switch banks, S1, S2, and S3, located inside the ISOCON as shown below:

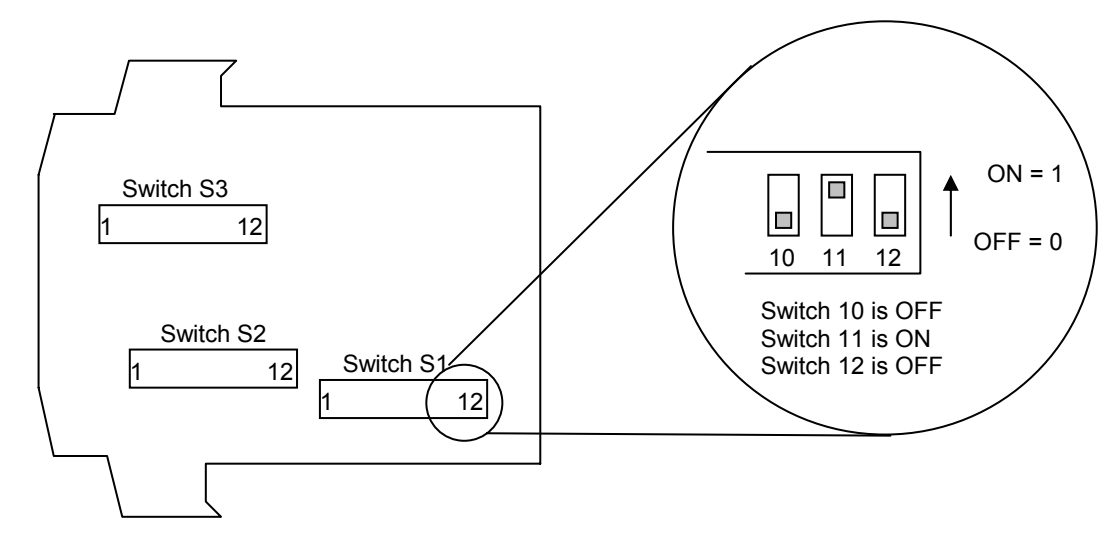

Switch S1 and S2 configure the input type and range, and switch S3 configures the output type, range and a few additional functions. The switch settings are explained in the next few pages. The diagrams refer to switch positions 0 and 1, with 0 being OFF and 1 being ON. This is illustrated in the picture above.

#### <span id="page-5-0"></span>**4.1.1 Voltage Input:**

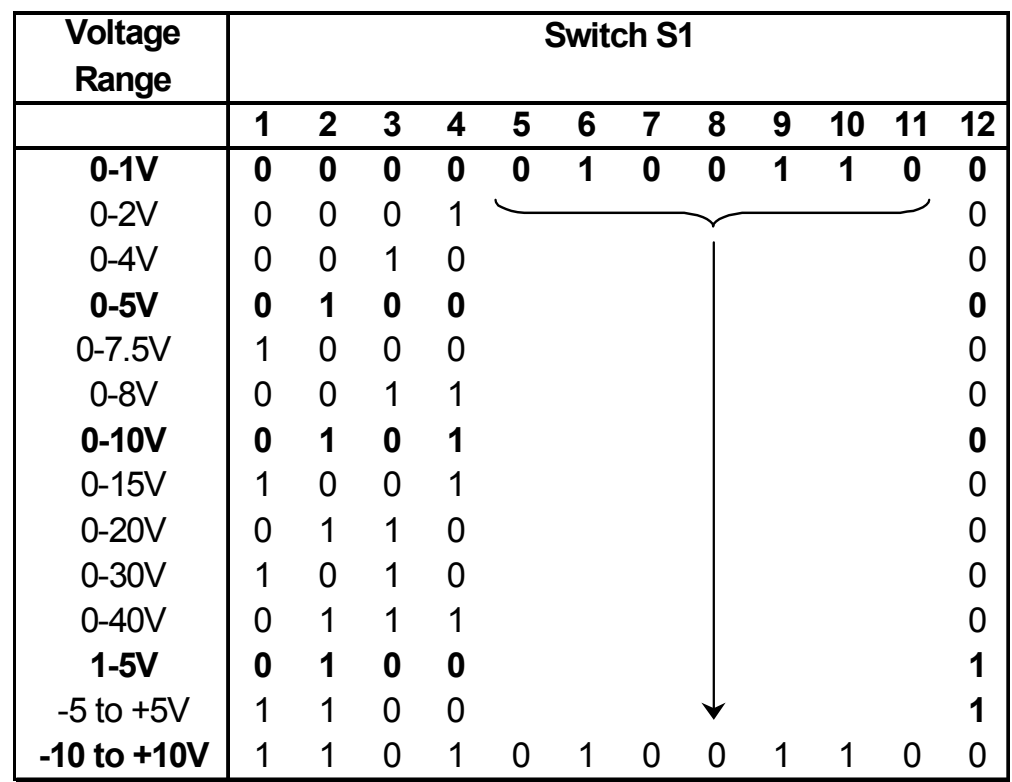

Select the range from the table below and set Switch S1 to the required values.

Then select the required setting from the table below for switch S2

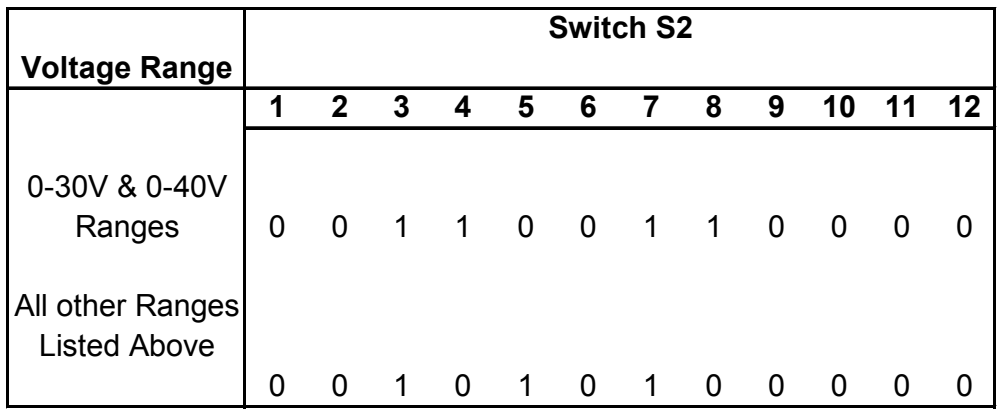

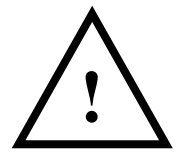

#### **! WARNING ! DO NOT OPEN UNIT OR ADJUST SWITCHES WITH POWER SUPPLY, INPUT OR OUTPUT CONNECTED**

#### <span id="page-6-0"></span>**4.1.2 Current Input**

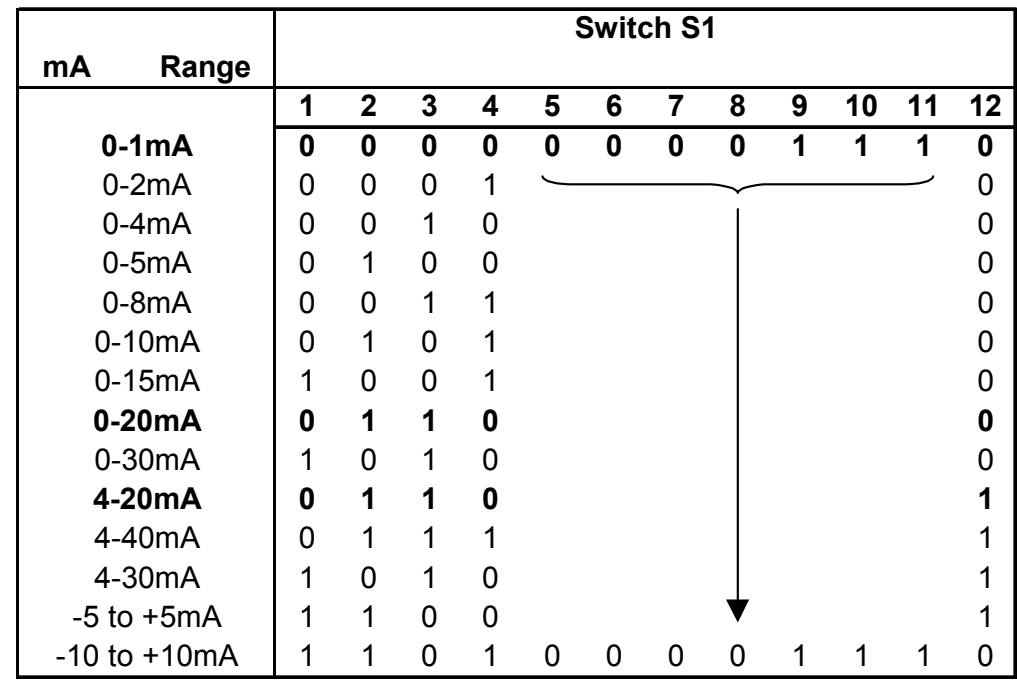

Select the range from the table below and set Switch S1 to the required values.

Then select the required setting from the table below for switch S2

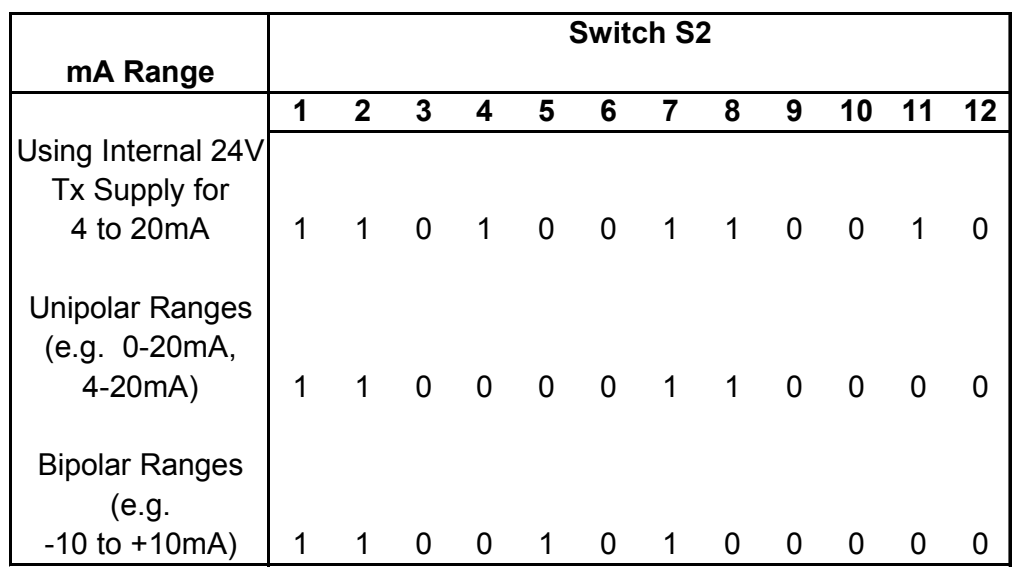

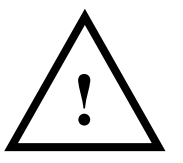

# **! WARNING ! DO NOT OPEN UNIT OR ADJUST SWITCHES WITH ! POWER SUPPLY, INPUT OR OUTPUT CONNECTED**

#### <span id="page-7-0"></span>**4.1.3 Millivolt (mV) Input**

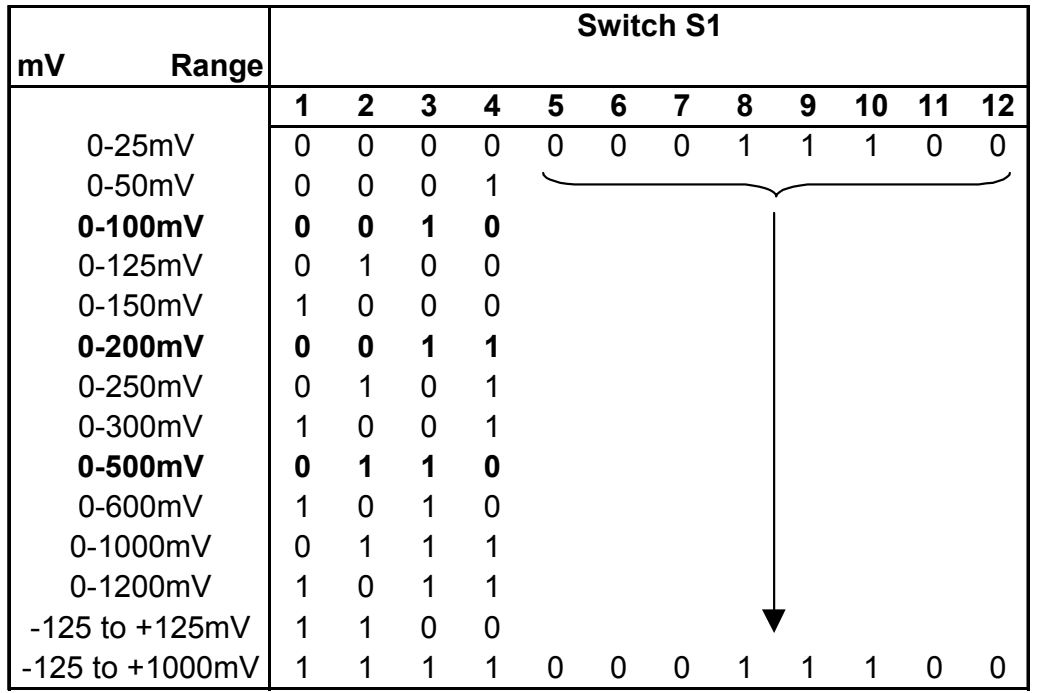

Select the range from the table below and set Switch S1 to the required values.

And then select the required setting from the table below for switch S2

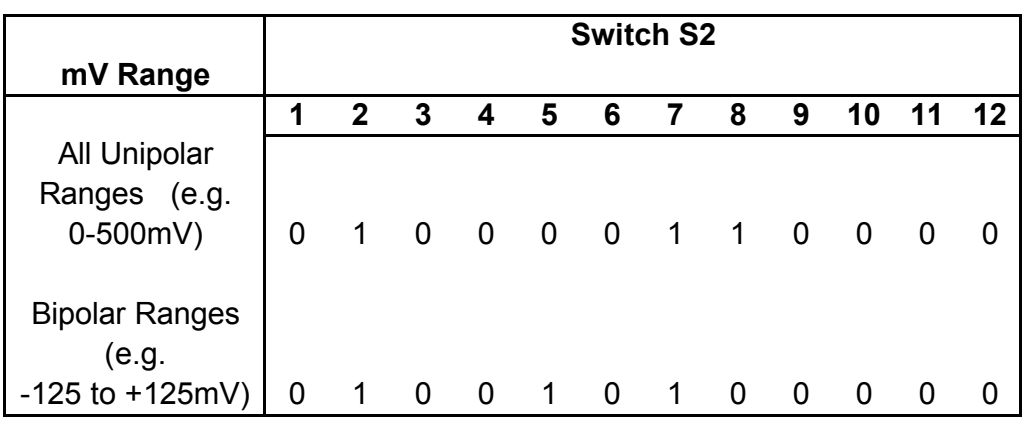

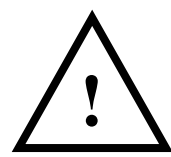

**! WARNING ! DO NOT OPEN UNIT OR ADJUST SWITCHES WITH ! POWER SUPPLY, INPUT OR OUTPUT CONNECTED** 

#### <span id="page-8-0"></span>**4.1.4 Potentiometer Input**

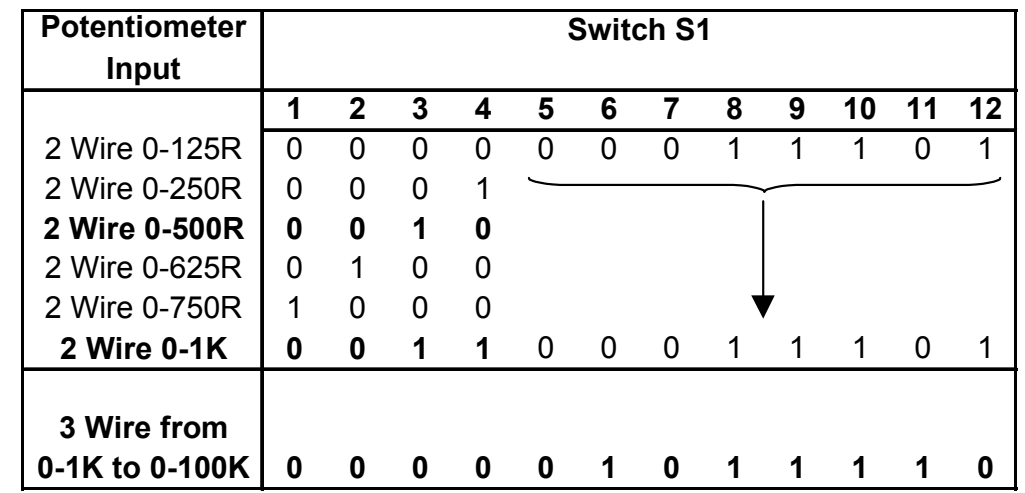

Select the range from the table below and set Switch S1 to the required values.

Then select the required setting from the table below for switch S2

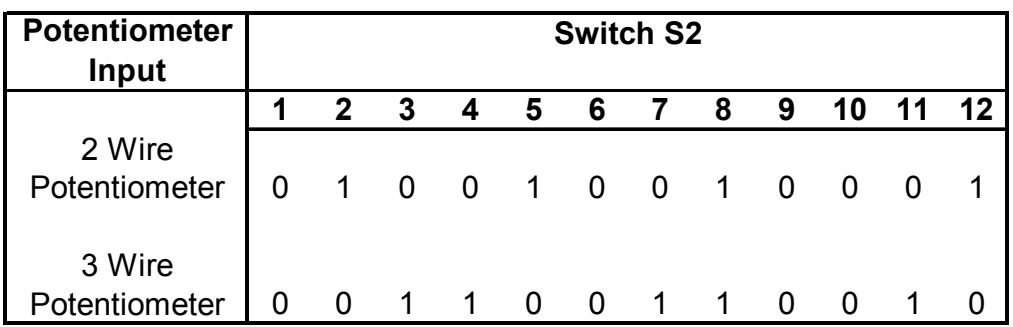

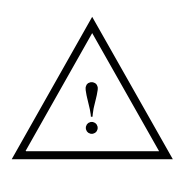

# **! WARNING ! DO NOT OPEN UNIT OR ADJUST SWITCHES WITH ! POWER SUPPLY, INPUT OR OUTPUT CONNECTED**

### <span id="page-9-0"></span>**4.1.5 Thermocouple Input**

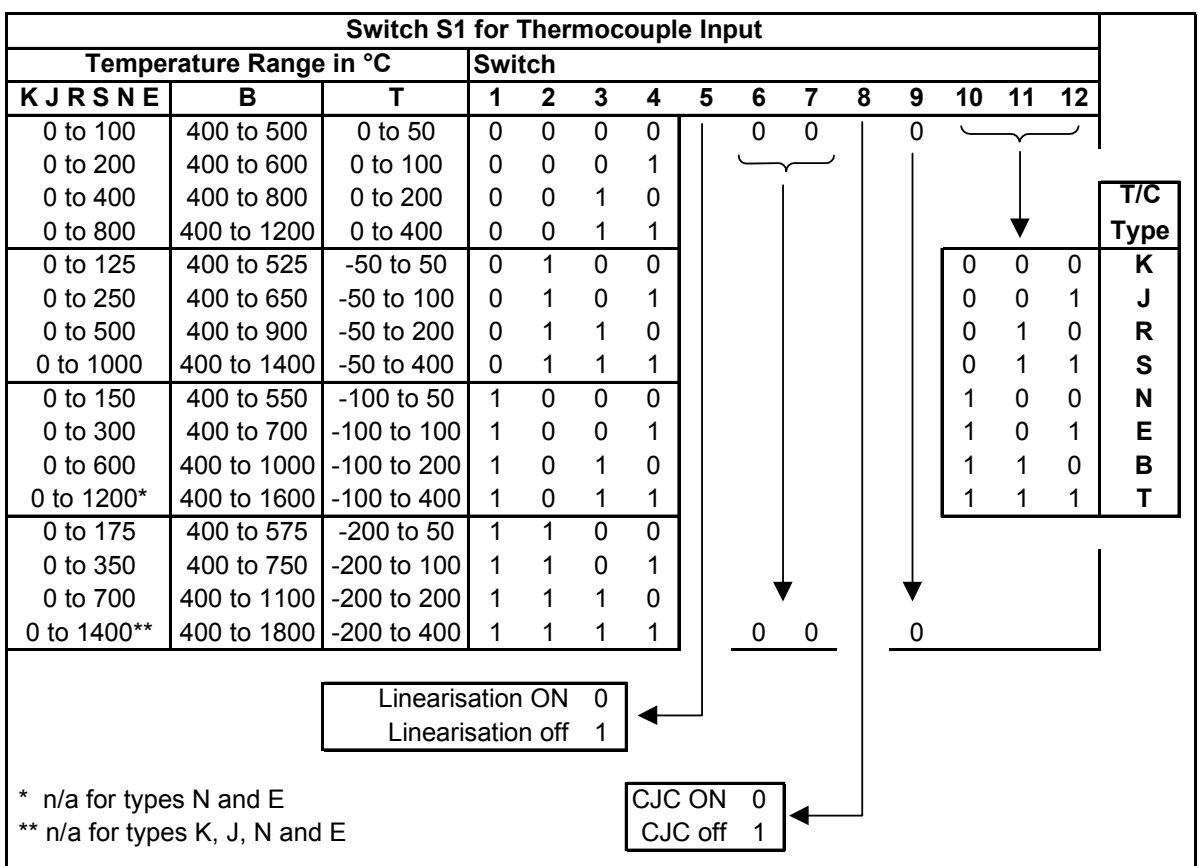

Select the range from the table below and set Switch S1 to the required values.

Then select the required setting from the table below for switch S2

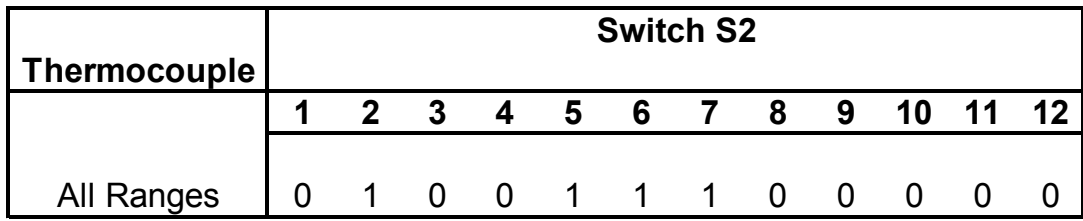

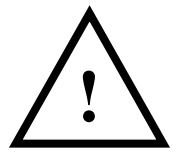

**! WARNING ! DO NOT OPEN UNIT OR ADJUST SWITCHES WITH ! POWER SUPPLY, INPUT OR OUTPUT CONNECTED** 

#### <span id="page-10-0"></span>**4.1.6 RTD Input**

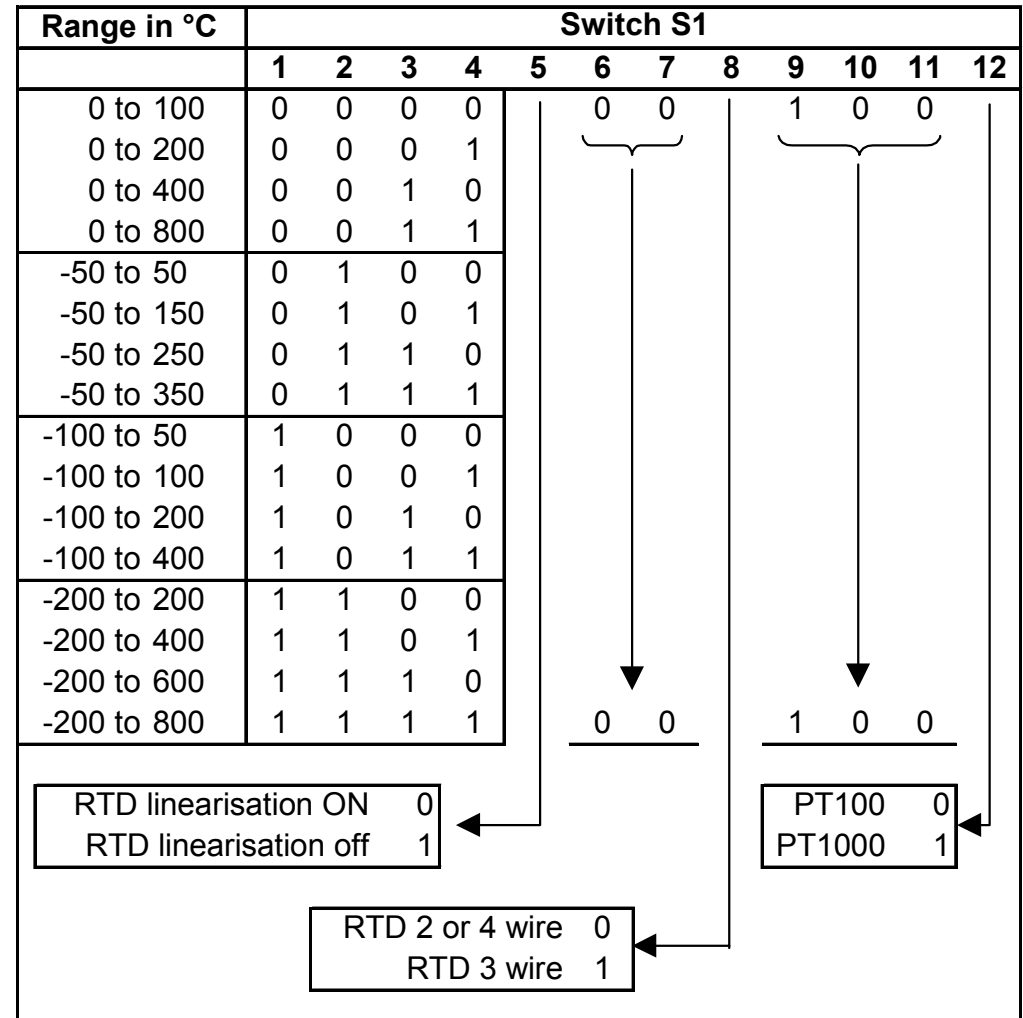

Select the range from the table below and set Switch S1 to the required values.

And then select the required setting from the table below for switch S2

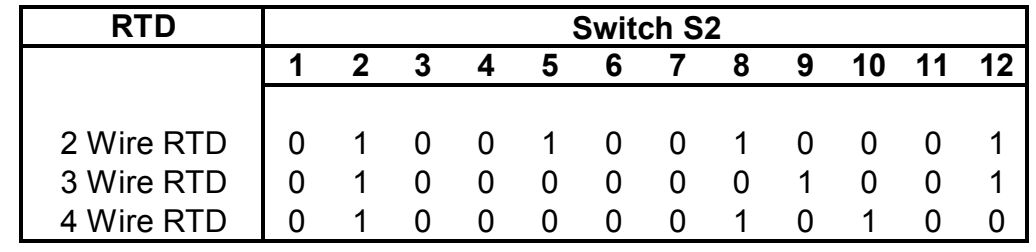

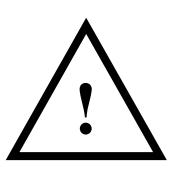

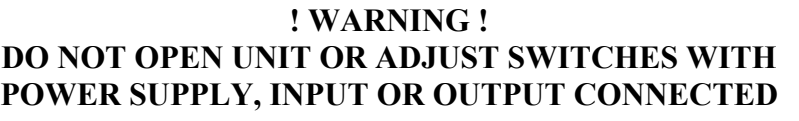

### <span id="page-11-0"></span>**4.1.7 Output Configuration**

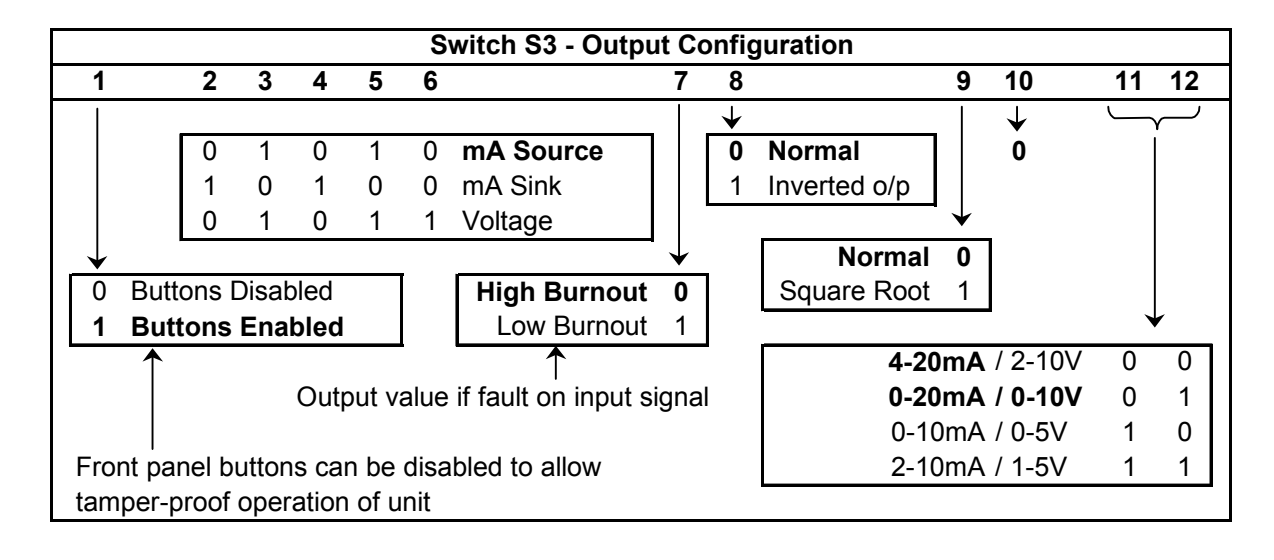

Select the range from the table below and set Switch S3 to the required values.

Examples:

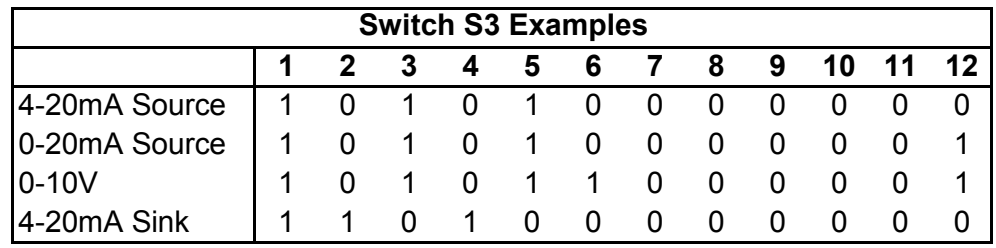

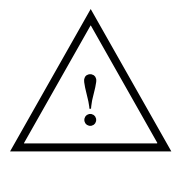

# **! WARNING ! DO NOT OPEN UNIT OR ADJUST SWITCHES WITH ! POWER SUPPLY, INPUT OR OUTPUT CONNECTED**

#### <span id="page-12-0"></span>**5. CALIBRATING THE ISOCON**

When the unit is shipped the ISOCON will be calibrated for the input and output types and ranges noted on the side label. If this label is blank then the unit will be calibrated for 4-20mA input and 4-20mA source output.

If the unit is re-ranged by the user it is necessary to re-calibrate the unit to obtain the maximum accuracy. The calibration is achieved by using both switches on the front panel to select the zero or span input and then using the switches as raise/lower buttons to adjust the output to the value required.

The mode the unit is in is indicated by the colour of the LED:

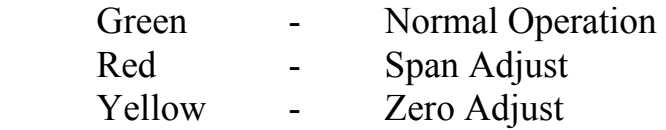

Setting of the zero and span points is non-interactive, so each point need only be set once. A typical calibration sequence would be as follows:

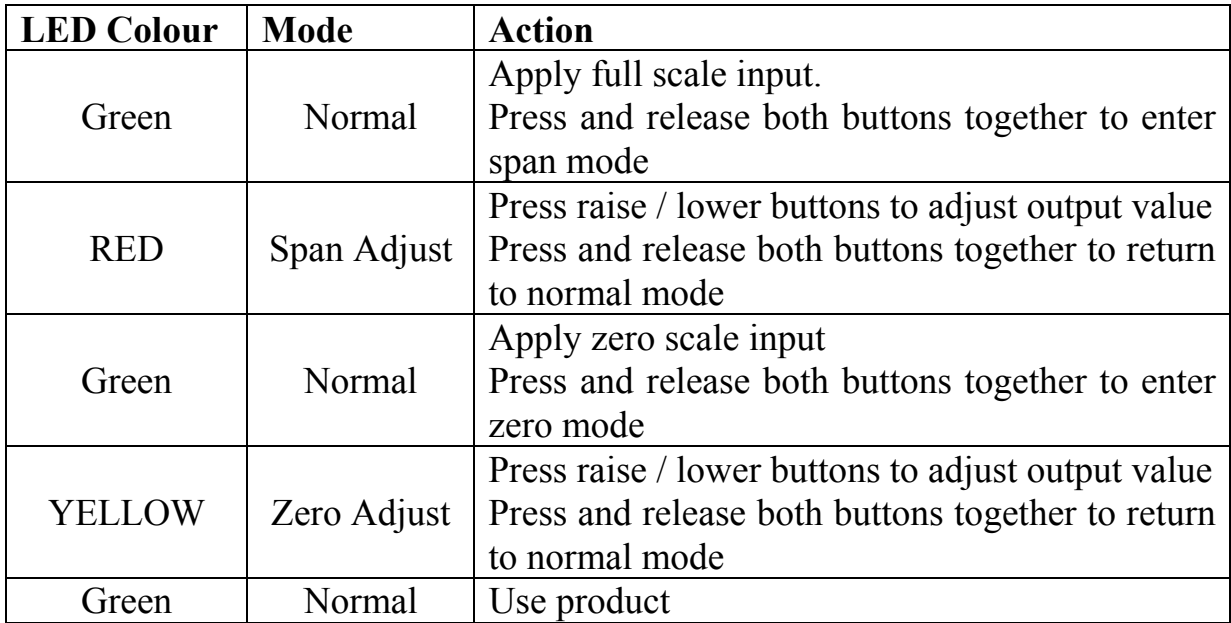

The unit is now calibrated and ready for use.

Note: The unit will retain the new settings on power down.

<span id="page-13-0"></span>When the unit is used to convert a thermocouple input it is important when calibrating to ensure that the thermocouple simulator employed is switched to automatic cold junction compensation and is at the same ambient temperature as the ISOCON. Note that this is not always easy to achieve, especially if the ISOCON is mounted in a warm cabinet. An altenative method is to use an ice-point reference and a mV source.

# **6. INSTALLATION**

The ISOCON's input and output circuits are classed as Separated Extra Low Voltage (SELV). This means that they must not be externally connected to voltages exceeding 30V ac or 60V dc, nor do they generate voltages above these limits internally. Where a higher voltage input is required a specially designed DIVIDER unit can be used to condition the input signal prior to connection to the process input terminals.

The ISOCON unit clips directly onto 'Top Hat' (TS35) symmetrical DIN rail. Ideally, mounting orientation should be vertical, with the power supply situated on the top face to minimise temperature rise. Good airflow around the unit will maximise reliability of the instrument.

The use of bootlace ferrules is recommended on wiring terminations.

Do not exceed terminal torque rating of 0.4 Nm – use an appropriate screwdriver. The unit can be removed from the DIN rail by sliding a small screwdriver into the slot at the rear of the enclosure on the lower face and gently levering the metal clip, whilst lifting the unit from the rail.

### <span id="page-14-0"></span>**7. TROUBLESHOOTING**

The ISOCON has some built in self diagnostic functions. If the LED on the front panel is flashing then the fault mode can be found by counting the number of flashes between gaps and using the table below to locate the problem.

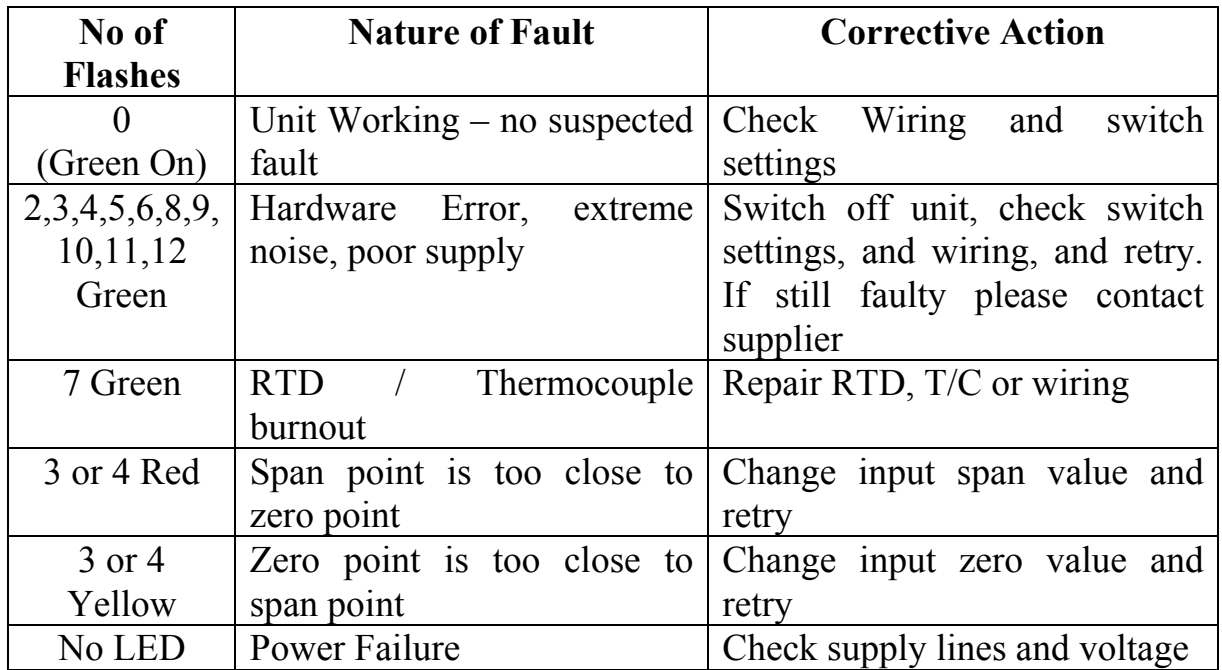

### **7.1 Incorrect Reading**

- Check that Unit is configured for the correct Sensor
- Check that Input Scaling is as required.
- Check that Linearisation has not been set incorrectly.
- Check that Thermocouples have correct compensation cables, and polarity.
- Check that RTD is set for correct option 2, 3 or 4 Wire.
- Check that RTD leads are connected to appropriate terminal pins.

#### **7.2 Sensor Failure**

- Check that sensor wiring is correct.
- Check Thermocouple polarity.
- Check that all RTD leads are connected to correct terminals.
- Check that the ISOCON is configured for correct sensor.
- Check that applied voltage is not out of range.
- Check that applied current is not out of range.
- Check that applied millivoltage is out of range.

# <span id="page-15-0"></span>**8. SPECIFICATIONS ( @ 25°C)**

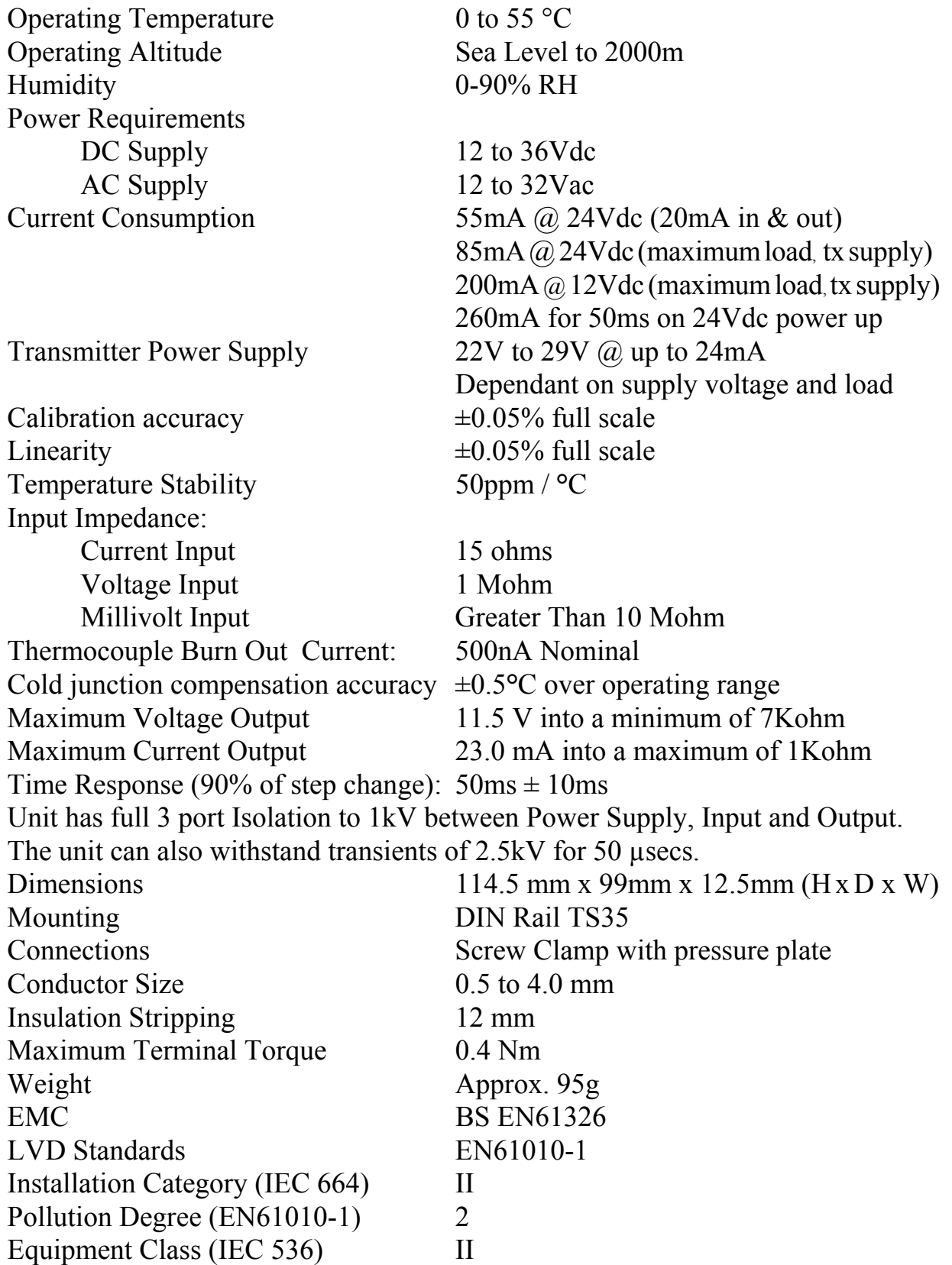